## **Spinner**

## [Creamos fichero array.xml en Values:](https://knoppia.net/lib/exe/detail.php?id=kotlin%3Aspinner&media=kotlin:captura_de_pantalla_22_.png)

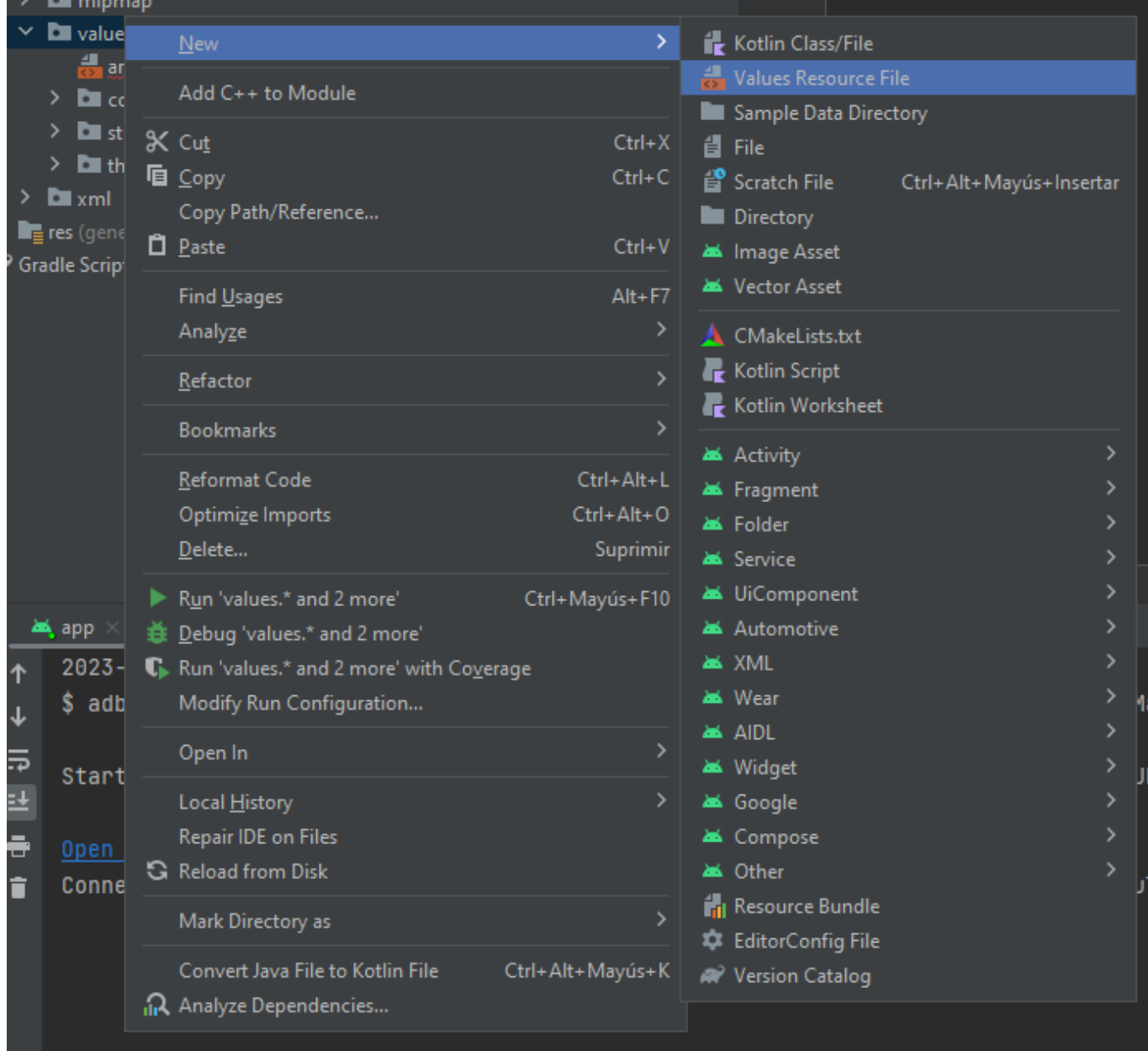

## [Dentro de este archivo declaramos el array de opciones que mostrará el spinner:](https://knoppia.net/lib/exe/detail.php?id=kotlin%3Aspinner&media=kotlin:imagen_2023-10-04_163219309.png)

[Tras esto añadimos un Spinner con ID spinner a la Aplicación](https://knoppia.net/lib/exe/detail.php?id=kotlin%3Aspinner&media=kotlin:imagen_2023-10-04_155728349.png)

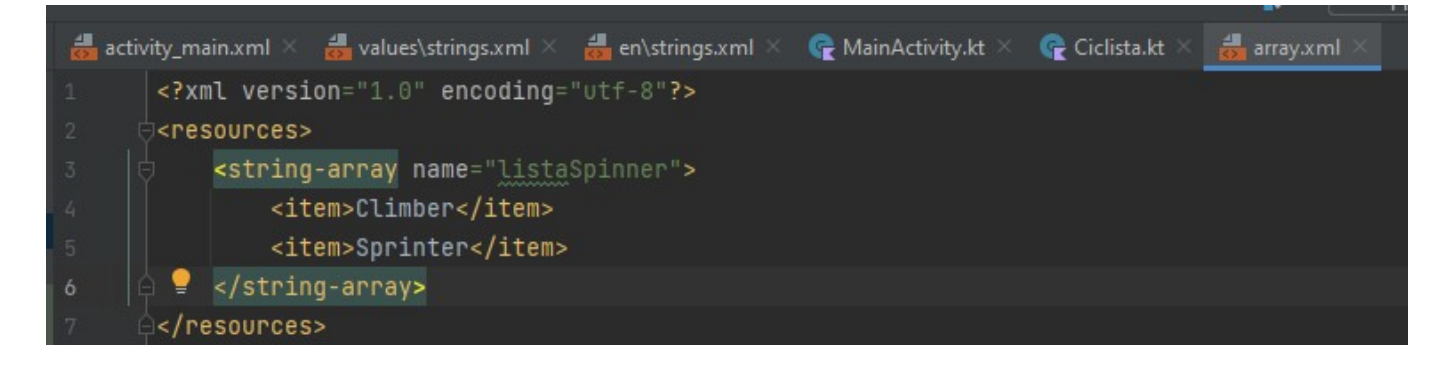

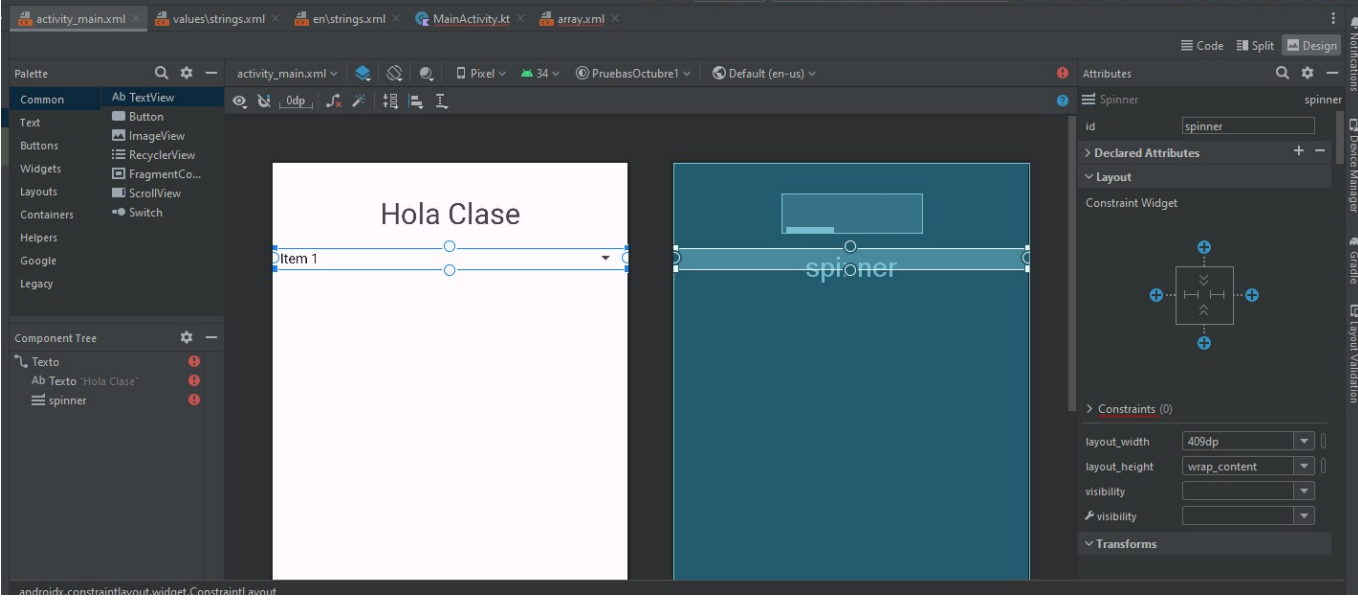

## [y luego en MainActivity.Kt hacemos lo siguiente:](https://knoppia.net/lib/exe/detail.php?id=kotlin%3Aspinner&media=kotlin:imagen_2023-10-04_160358701.png)

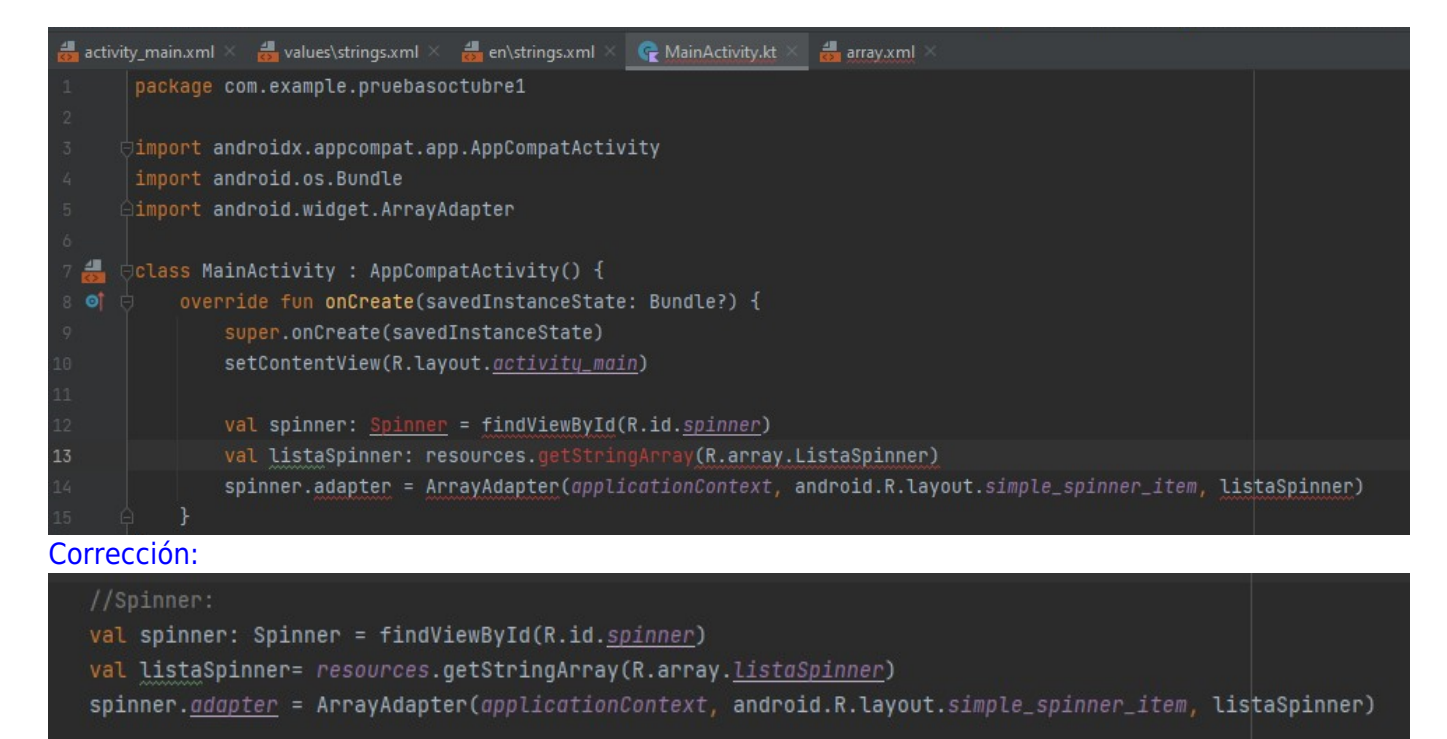

From: <https://knoppia.net/>- **Knoppia**

Permanent link: **<https://knoppia.net/doku.php?id=kotlin:spinner>**

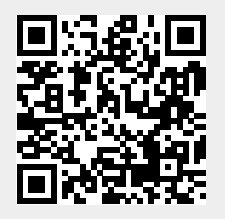

Last update: **2023/10/04 14:35**